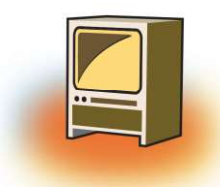

# **Learning Objectives**

#### After learning this chapter learner will be able to:-

- State the purpose of the FORM tag.
- . List the attributes that can be used with the FORM tag to make web page more interactive.
- . Learn to post the details filled in the form on the server.
- Differentiate the working of different controls.
- . Understand the use of all the controls placed on the form.
- Assign attributes to the <input> element to create the different FORM objects

# **INTRODUCTION**

A form is an object that is used for collecting data from the user. We generally come across such forms whenever we are creating a new account either in bank (manually) or for an email id (computerized).

In HTML, a form is a window that consists of the elements of a form called the form fields. These fields may be text field, text area, drop-down box, radio buttons, checkbox and/or a command button. HTML forms are used to pass data to a server. A form can be inserted in HTML documents using the HTML form element which acts as a container for all the input elements. All the information collected by a form can be submitted to a processing agent (a file containing a script made to process this information) that's usually specified in the "action" attribute of the Form tag.

The basic syntax is of a form is:

```
\epsilon <form method = "get | post" action = "">
<input>
<input>
\langleform>
```
The above code contains both the start tag and the end tag of <form> to indicate the beginning of form object and end of form object. The <input> tag inside the form tag does not have an end tag. There can be as many <input> tags as form fields you want in your web page.

# 1. METHOD ATTRIBUTE OF FORM

The method attribute specifies how to send form-data (the form-data is sent to the page specified in the action attribute). The form-data can be sent as URL variables (with method="get") or as HTTP post transaction (with method="post").

# 1.1 GET method:

- ❖ Appends form-data into the URL in name/value pairs
- $\triangleq$  The length of a URL is limited (about 3000 characters)
- ❖ Never use GET to send sensitive data! (will be visible in the URL)
- ❖ Useful for form submissions where a user want to bookmark the result
- ❖ GET is better for non-secure data, like query strings in Google

### 1.2 POST method:

- ❖ Appends form-data inside the body of the HTTP request (data is not shown is in URL)
- ❖ It has no size limitations
- ❖ Form submissions with POST cannot be bookmarked

#### Syntax

<form method="get|post" action= "address">

- ❖ action=address
- ❖ method=post or method=get

# 1.3 Attribute Values

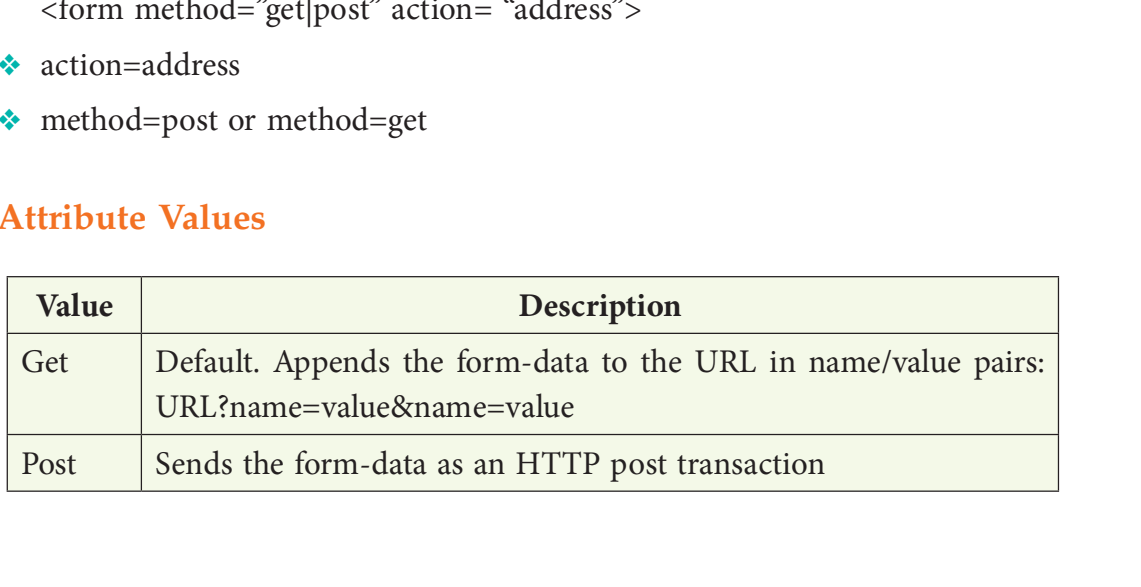

# 2. INPUT TAG

The <input> tag collects the information from the user.

The attributes are:

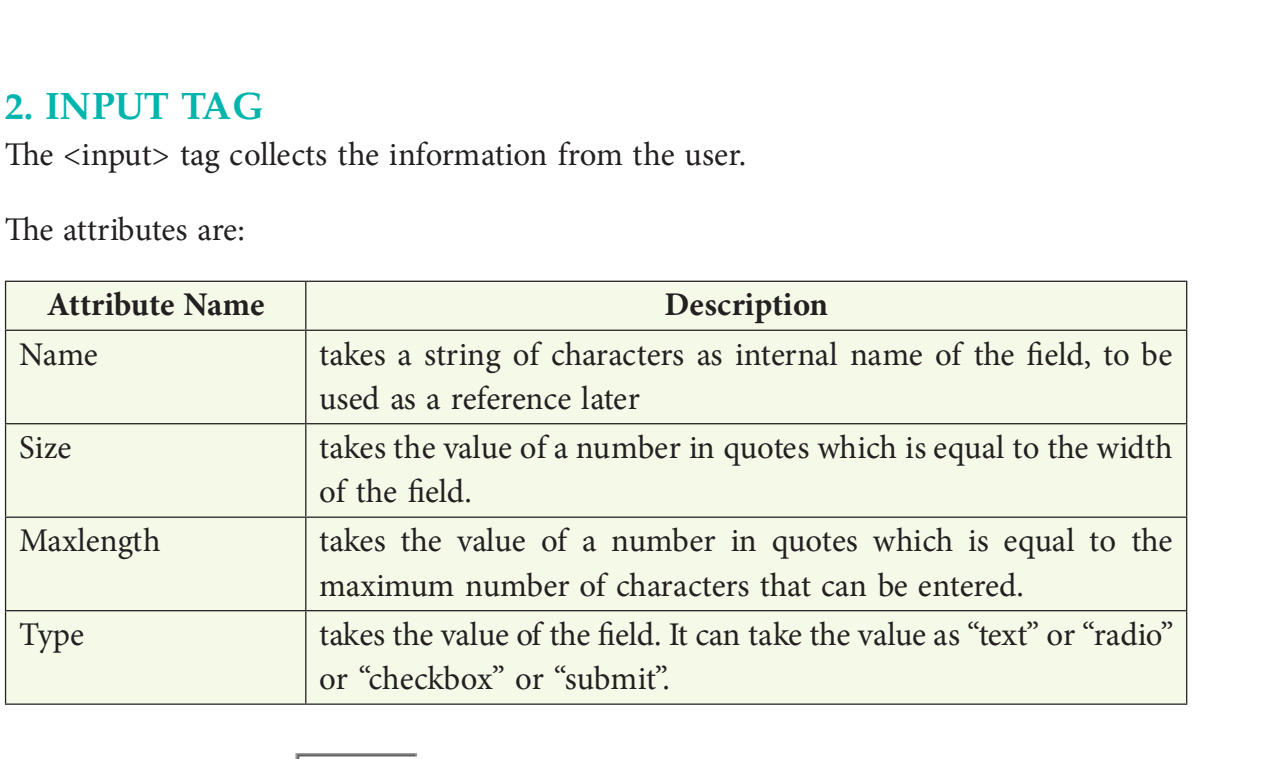

# 2.1 TextBox Field

If the value of the type attribute is "text" i.e. <input type= "Text">, the form will show a textbox. This textbox accepts the input in one line.

Along with this the TextBox field accepts value, size, name, maxlength, align and tabindex within the <input> tag.

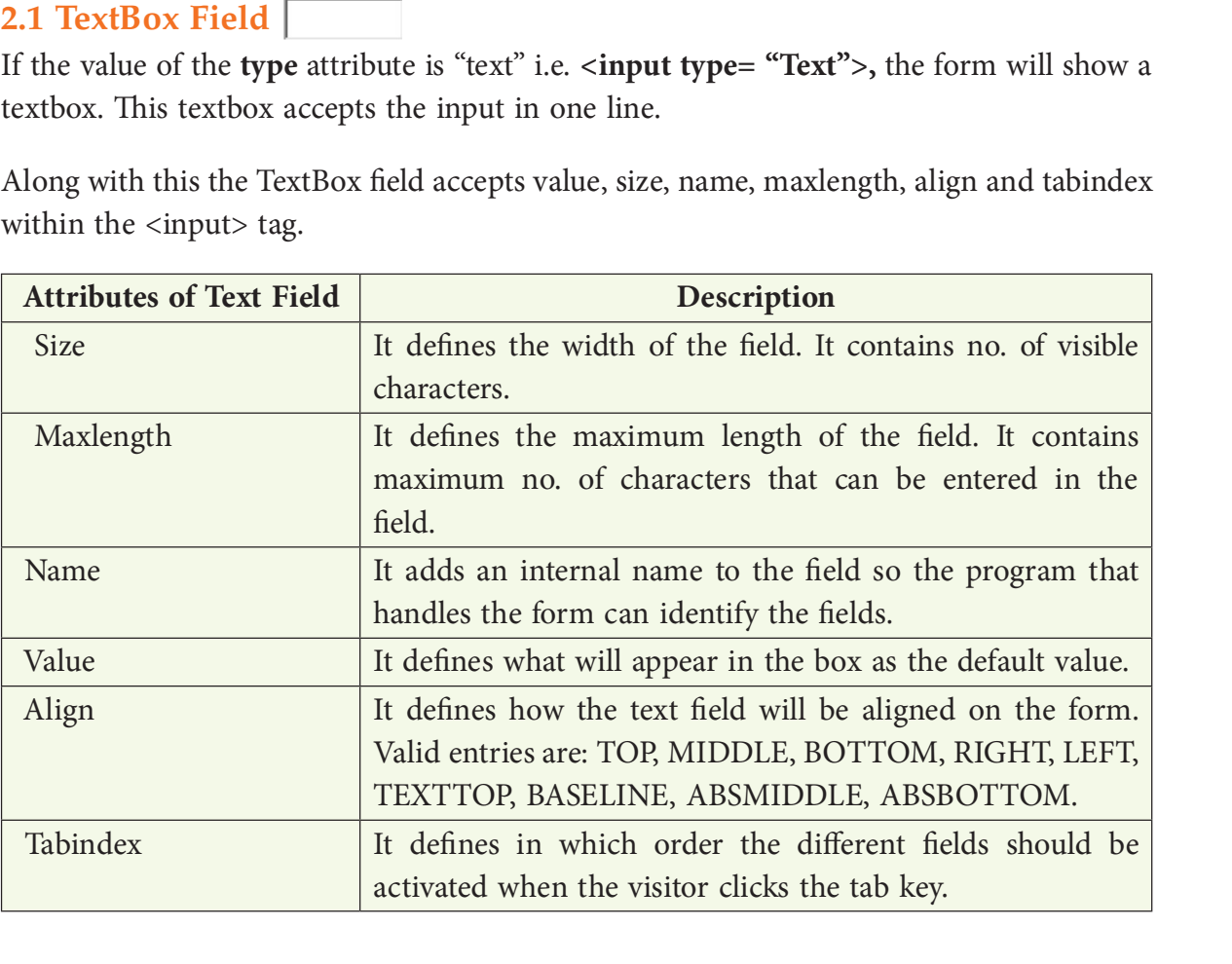

#### For Example:

Two textboxes whose internal name (computer can understand the internal name) is "Fname" and "Mname" are created using the value "text" for the type attribute. The internal name is different from the label.

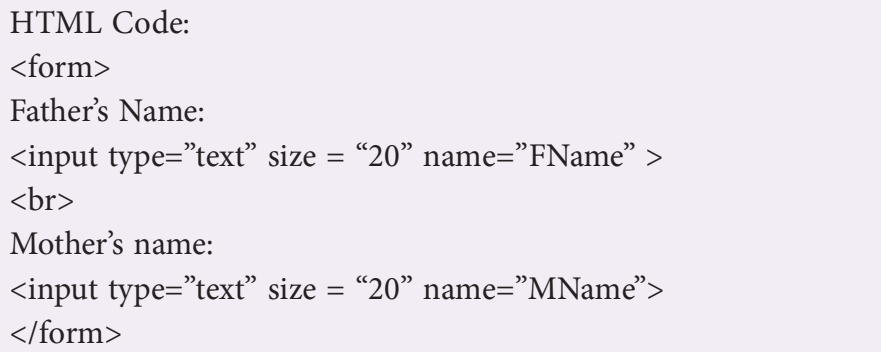

The above code creates two textboxes, each of which is 20 characters wide. The two textboxes are arranged vertically one below the other. The <br/>  $\epsilon$  tag does the work of Enter key.

#### Output:

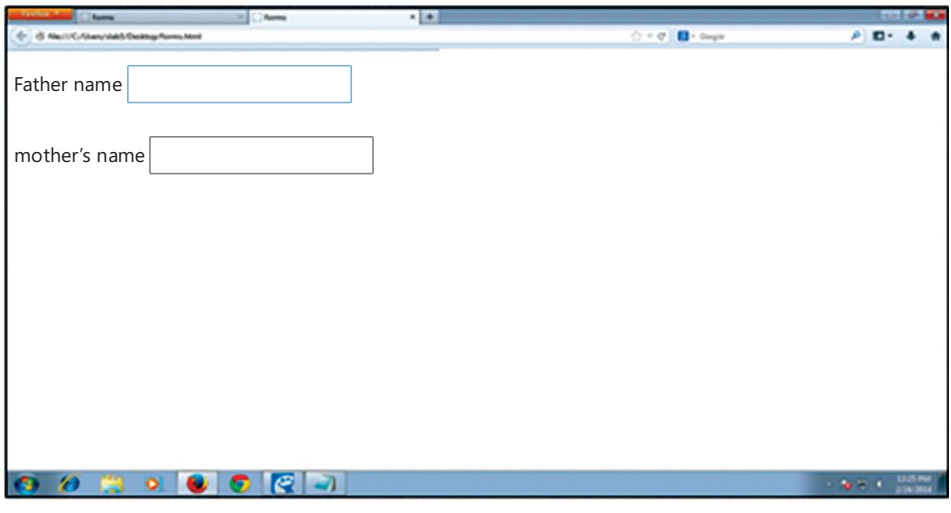

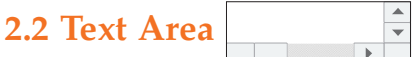

Text areas are the fields that displays several text lines at a time. Textarea field is generally used to prepare the body of the email or use it to take comment from the user. The <textarea> tag has both start and the end tag indicating from where the textarea begins and where the area where you were writing text ends.

The attributes are:

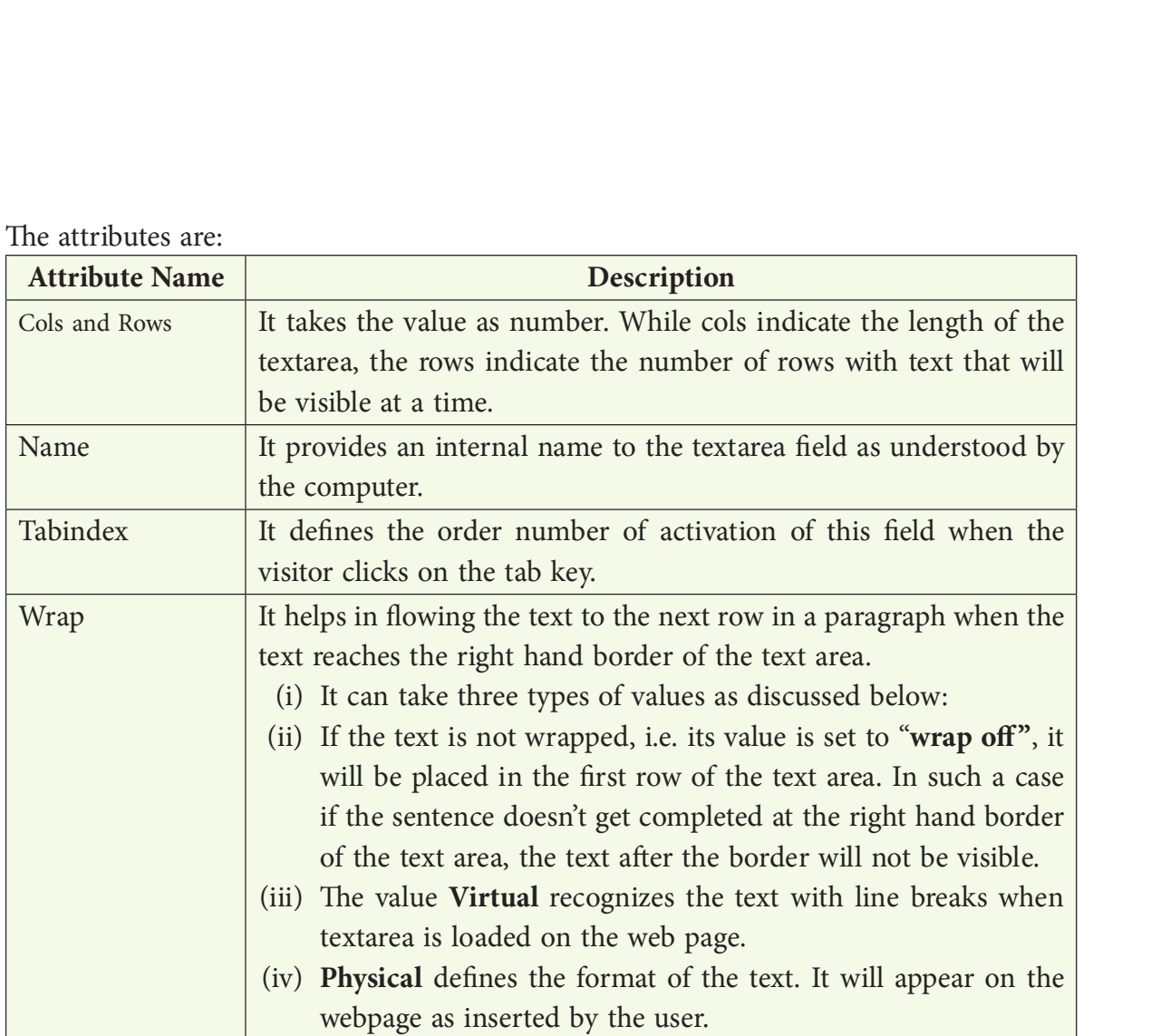

#### For Example:

The following code displays the use of <textarea> tag.

```
<form method="post" action="mailto:youremail@gmail.com">
     <textarea rows="5" cols="30" wrap="physical" name="comments">
                  Enter Comments Here
     </textarea>
The following code displays the use of <textarea> tag.<br>
<br>
<form method="post" action="mailto:youremail@gmail.com"><br>
<textarea rows="5" cols="30" wrap="physical" name="comments"><br>
Enter Comments Here<br>
</textarea><br>
<input ty
</form>
```
The above code produces the following output which displays a text area of 5 lines visible at a time and 30 characters long with a word wrap facility where the text fows to the next line if the active text area is smaller than 30 characters due to small size of the webpage opened by the user.

# Output:

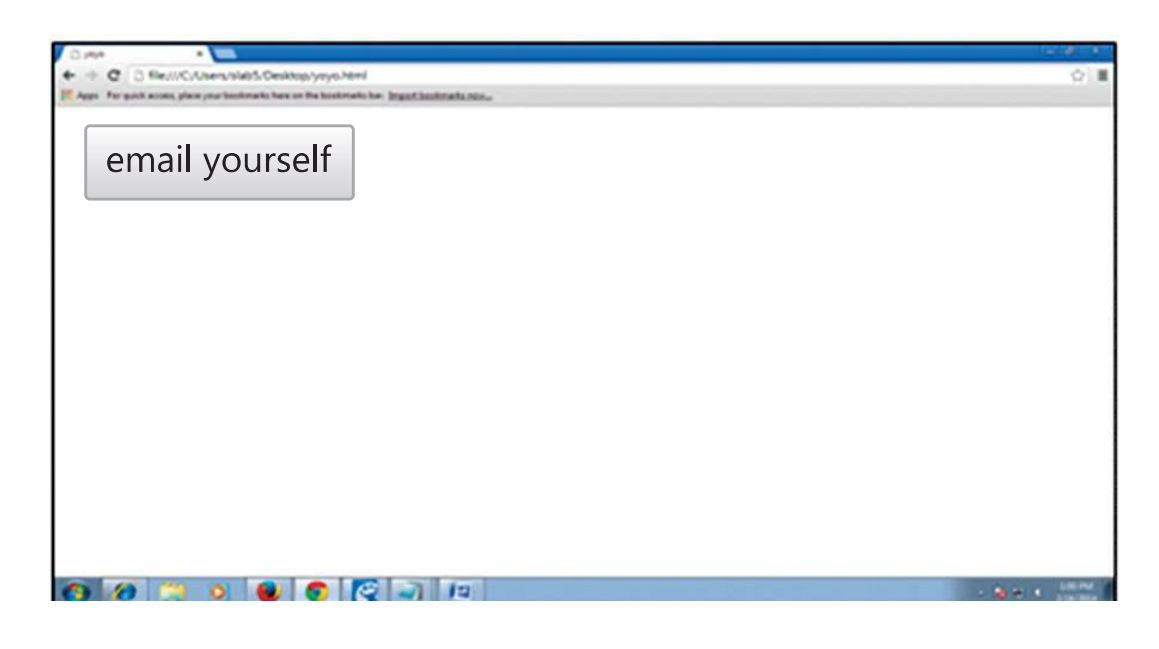

2.3. Radio Buttons  $\boxed{\odot}$ 

If the value of the type attribute is "radio" i.e. <input type= "Radio">, the form will show a radio button. This button is also called toggle button.

Radio button enables the selection of one of the options out of the many.

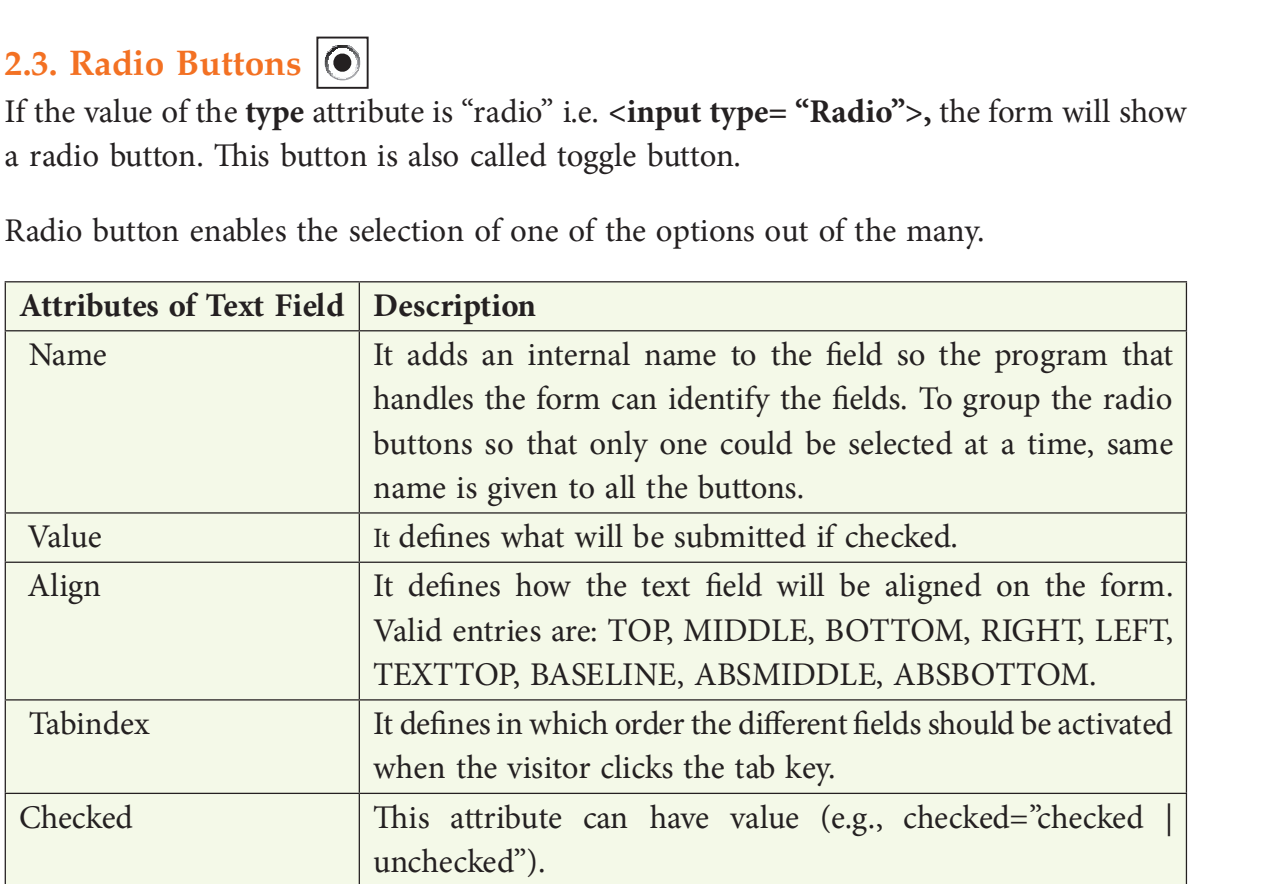

#### For Example:

```
<form>
What type of lighting you have in your room? <br>
Lightingtype: 
<input type="radio" name="Ltype" value="tube">TubeLight
<input type="radio" name="Ltype" value="bulb">Bulb <br>
Lighting Size:
<input type="radio" name="LSize" value="Long">Long
<input type="radio" name="LSize" value="medium">Medium
<input type="radio" name="LSize" value="short">Short <br></form>
```
The above code produces the following output:

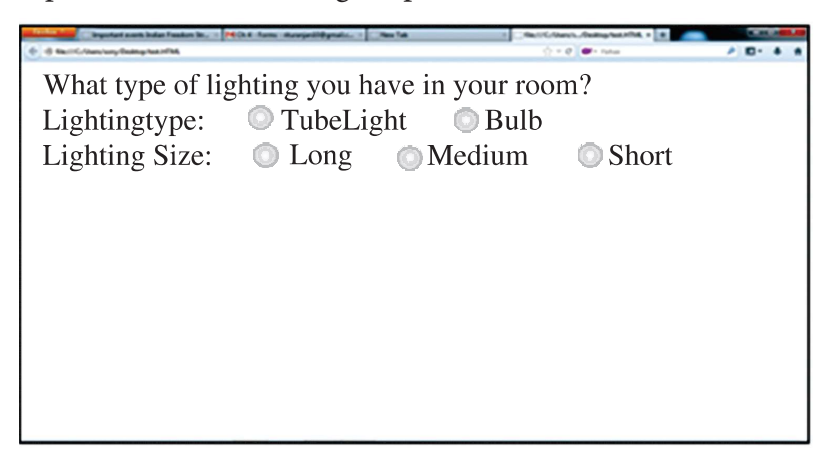

The user is allowed to select one of the two from Lighting type i.e. either TubeLight or Bulb. Similarly, the user can select any one of the three from Lighting Size i.e. Long, Medium and Short. This is achieved by naming all options of a set the same. Here all light type has the name Ltype while all light size is name LSize. This is where the id attribute comes handy, especially if the value has to be used later on.

#### 2.4. Checkboxes  $\Box$

If the value of the type attribute is "checkbox" i.e. <input type= "Checkbox">, the form will show a checkbox. As compared to radio button, a checkbox allows for multiple selections of items.

The check box's attributes namely, name, align, value and tabindex behave the same as a radio button's attributes.

Every checkbox does not get a diherent name, rather a collection of checkboxes get the same name so as to refer to a group as shown in the following code.

#### For example:

All the checkboxes have the same name i.e. "sweet", though the value for each one of them is different.

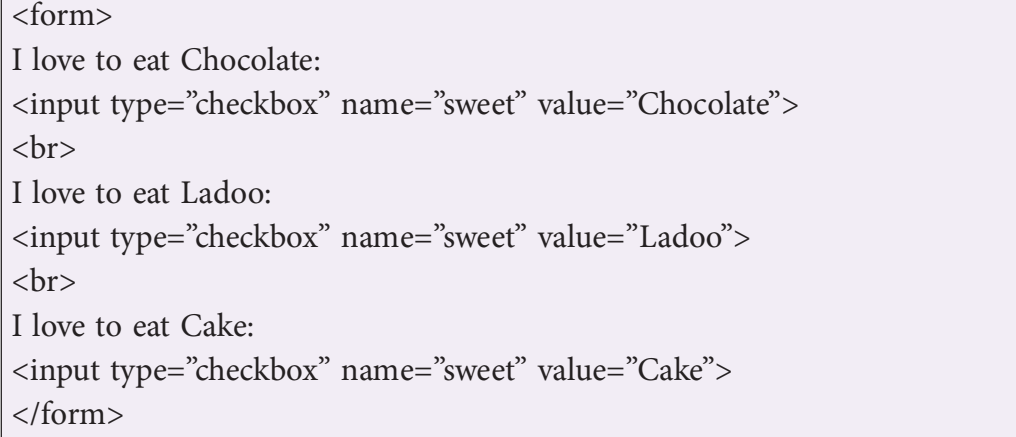

The output of the above code is shown below:

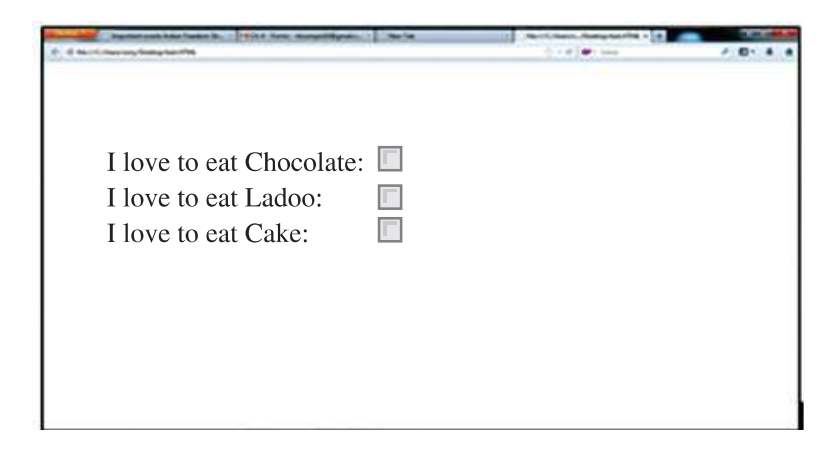

# 2.5. Command Button

If the value of the type attribute is "Submit" i.e. <input type= "submit | reset">, the form will show a command button.

- ❖ Submit buttons: When activated, a submit button submits a form. A form may contain more than one submit button.
- ❖ Reset buttons: When activated, a reset button resets all controls to their initial values.

This command button will perform some action when the user clicks on it. The action is defined by action attribute in <form> tag along with the method attribute as shown in the following code: This command button will perform some action when the user clicks on it. The<br>fined by **action** attribute in <form>tag along with the **method** attribute a<br>he following code:<br><br><form method="post" action="mailto:youremail@em

```
<form method="post" action="mailto:youremail@email.com">
</form>
```
The above code displays the following output:

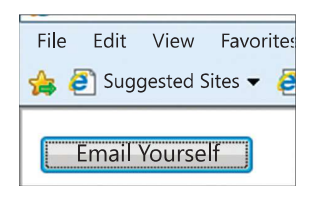

The above code displays the following output:<br>
File Edit View Favorite:<br>  $\frac{1}{\sqrt{2}} \sum_{\text{gegested Sites}}$ <br>
When the user click on the command button called "Email Yourself", the action specified<br>
in <form> tag is performed. It ope in <form> tag is performed. It opens your email inbox in email.com.

# 2.6. Drop down Box

Drop down Box contains a list that prompts the user to select one item from the list. It is created by using <select> and <option> tags. Both <Select> and <option> tag have start and an end tag. A SELECT element must contain at least one OPTION element.

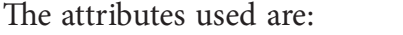

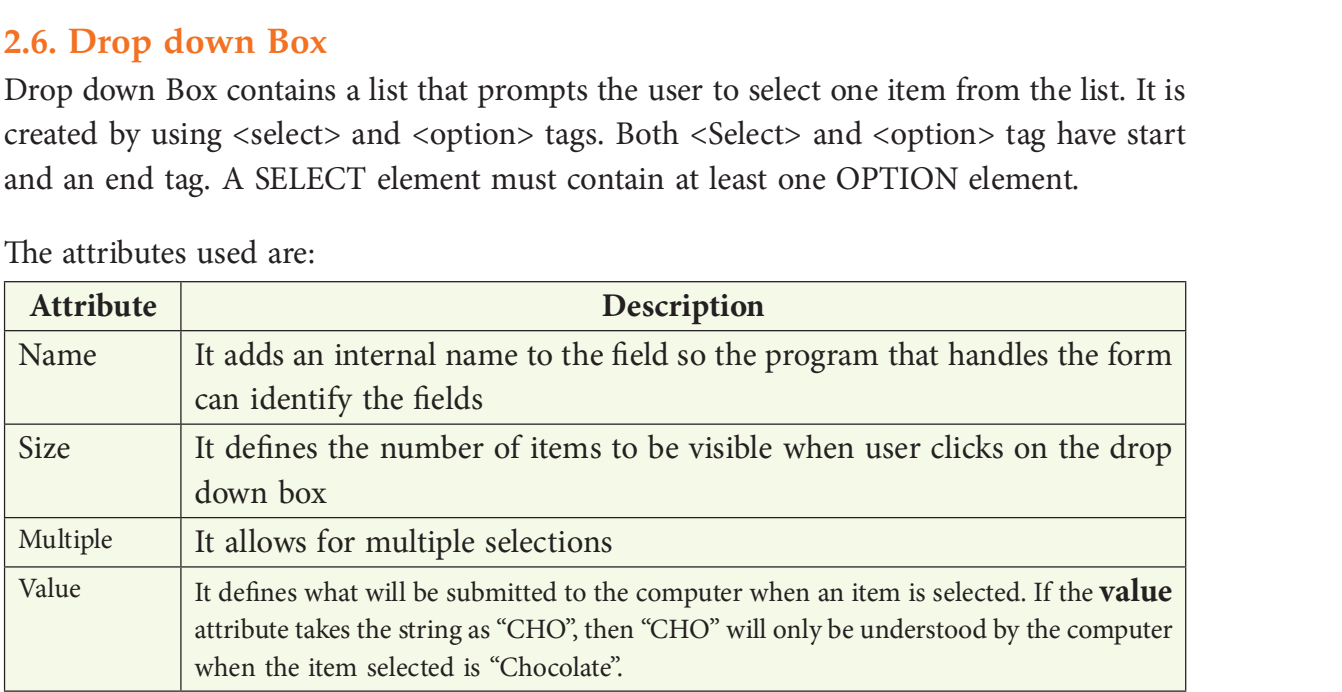

The  $\le$  option $>$  tag is used for creating a list inside a  $\le$  select $>$  tag as shown under:

<select> <option>Chocolate</option> <option>Ladoo</option> <option>Cake</option> </select>

#### Highlighting one item in the dropdown box

You can force an item to be selected by default by adding the "selected" in the <option> tag as <option selected>.

### For Example:

The following code displays the use of  $\langle$ select $\rangle$  and  $\langle$ option $\rangle$  tag to show the dropdown box in the browser. The size attribute takes the value as number "4", specifying the dropdown box to show 4 items at a time in the list box.

```
<form method="post" action="mailto:youremail@email.com">
Taste of food
<select multiple name="taste" size="4">
<option value="indian" selected>Indian</option>
<option value="chinese" >Chinese</option>
<option value="mexican" >Mexican</option>
<option value="italian" >Italian</option>
<option value="continental" >Continental</option>
<option value="karim" >Karim's Special</option>
<option value="japanese" >Japanese Sweets</option>
</select>
soption value="mexican" >Mexican</option><br>
soption value="italian" >Italian</option><br>
soption value="continental" >Continental</option><br>
soption value="karim" >Karim's Special</option><br>
soption value="japanese" >Japanese S
</form>
```
The following output will display 6 items in the dropdown box, which is already open and where the first item is already selected.

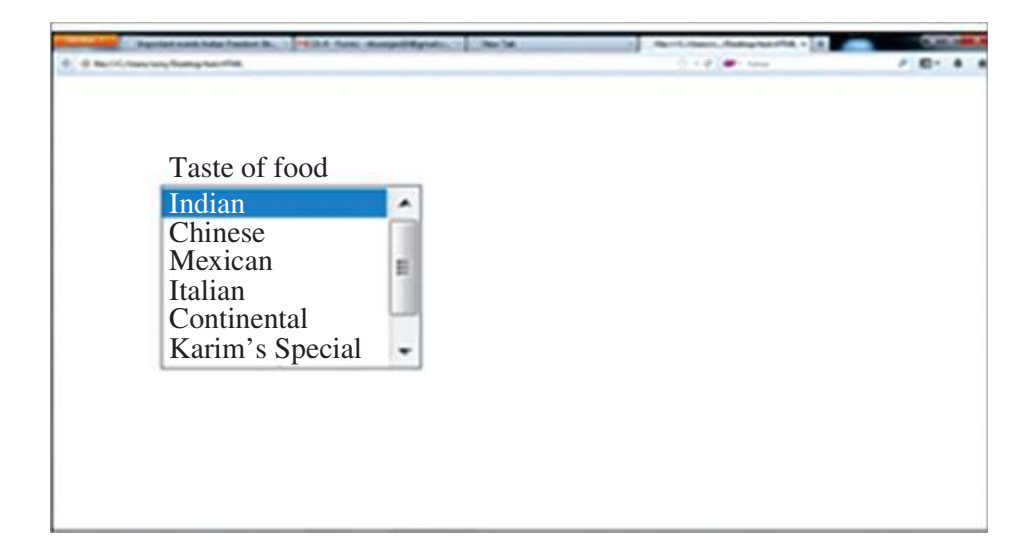

# Summary  $\bullet$   $\overline{\bullet}$

- 1. A form is an object that is used for collecting data from the user.
- 2. A The method attribute specifies how to send form-data using URL variables (with method="get") or as HTTP post transaction (with method="post").
- 3. A The <input> tag collects the information from the user.
- 4. A The textfield control accepts the input in one line.
- 5. A Text areas are the fields that displays several text lines at a time. The <textarea> tag has both start and the end tag.
- 6. A Radio button enables the selection of one of the options out of the many.
- 7. A Checkbox allows for multiple selections of items.
- 8. A The command button placed on the form performs some action when the user clicks on it.
- 9. A Submit buttons: When activated, a submit button submits a form. A form may contain more than one submit button.
- 10. Reset buttons: When activated, a reset button resets all controls to their initial values.
- 11. Drop down Box contains a list that prompts the user to select one item from the list. It is created by using <select> and <option> tags.

# **EXERCISE**

#### A. Multiple choice questions

(c) Form

 $(a)$  get

- 1. A can be inserted in HTML document which can act as a container for all the input elements.
	- (a) Text field
- (b) Teaxt area
- (d) Command Button
- 2. method is used to sent form data as URL variables.
	- (b) set  $(a)$  get (c) post
		- (d) none of them
- 3. \_\_\_\_\_\_\_\_ method is used to sent form data as HTTP post.
	- (b) set
	- (d) none of them (c) post
- 4. What is the purpose of a web form
	- (a) An outdated feature still used to help the page load faster
	- (b) An useful way to send information from the user directly to the search engines
	- (c) A way to input data into a website or an application
	- (d) To enable the user to navigate the website with ease
- 5. Which element allows for the creation of groups of options in a select menu?
	- (a) <select> (b) <group>
	- (c) <opƟon> (d) <optgroup>
- 6. Which of the option will be selected with the following code snippet? <select> <option selected value="Fiat">Fiat</option> <option value="selected">Saab</option> <option value="opel">selected</option> <option value="audi">Audi</option> </select> (a) Fiat (b) Saab
	- (c) Selected (d) Audi

#### B. Answer the following questions:

- 1. Why forms are used in web pages?
- 2. Explain all the attributes of Form tag.
- 3. Differentiate between Get & Post methods of Form tag.
- 4. How text field and text area controls are different from each other?
- 5. Explain the use of Radio buttons in HTML forms with the help of an suitable example.
- 6. Mention all the attributes of Check box. Justify how it is different from Radio button.
- 7. State the purpose of Submit and Reset button.
- 8. Which attributes are necessary to insert drop down list in a HTML page?
- 9. Sometimes it is better to use the text area element instead of an input element of type text. Write a short note to explain when and why? (d) Audi<br> **B. Answer the following questions:**<br>
1. Why forms are used in web pages?<br>
2. Explain all the attributes of Form tag.<br>
3. Differentiate between Get & Post methods of Form tag.<br>
4. How text field and text area co

1. Write HTML code to generate the following form. Save it as task1.html

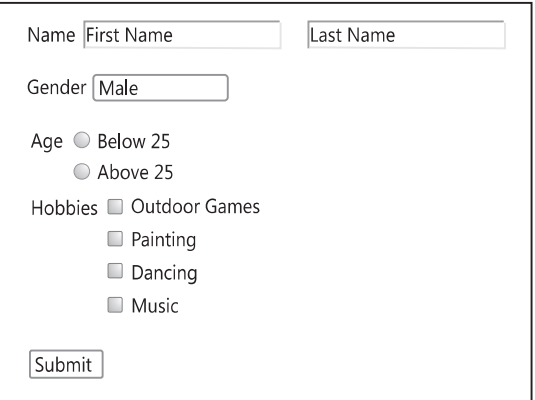

2. Write HTML code to generate the following form. Save it as task2.html

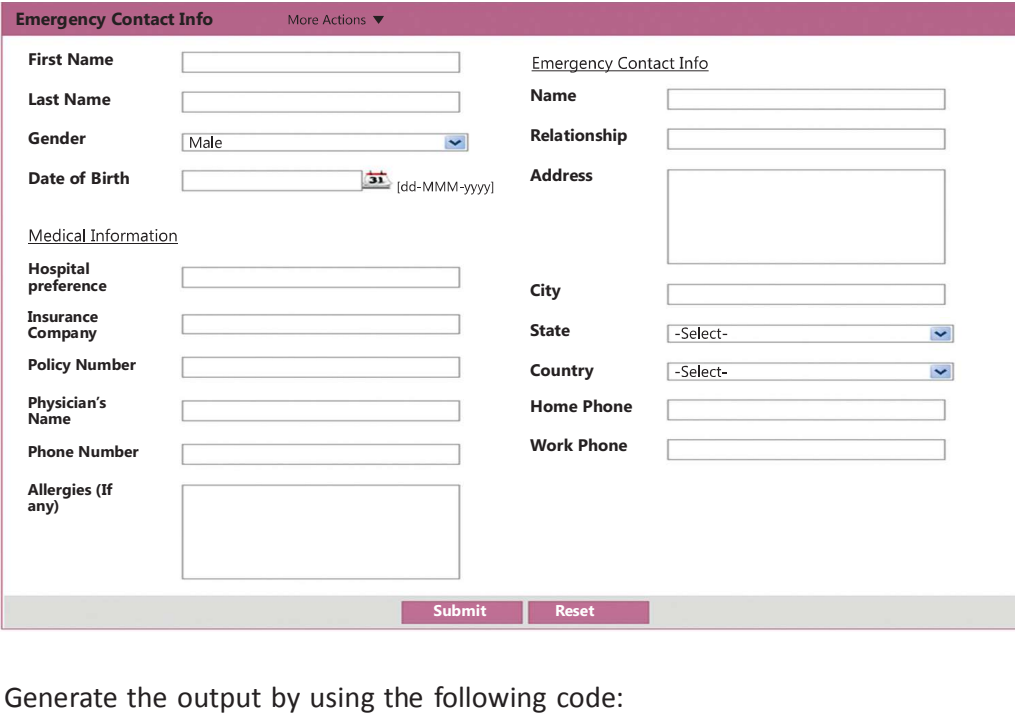

3. Generate the output by using the following code:

```
<FORM action="http://prog/user" method="post">
<\!\!P\!\!><LABEL for="firstname">First name: </LABEL>
         <INPUT type="text" id="fname"><BR>
         <LABEL for="lastname">Last name: </LABEL>
         <INPUT type="text" id="lname"><BR>
         <LABEL for="email">email: </LABEL>
         <INPUT type="text" id="mail"><BR>
         <INPUT type="radio" name="Gender" value="Male"> Male<BR>
         <INPUT type="radio" name="Gender" value="Female"> Female<BR>
         <INPUT type="submit" value="Send"> <INPUT type="reset">
</P>
      </FORM>
```